## **Access the Field Service Portal**

- 1. Using Internet Explorer, go to: [www.daktronics.com](http://www.daktronics.com/)
- 2. Scroll to the bottom of the screen. Click the Field Service Portal link under the RESOURCES column.

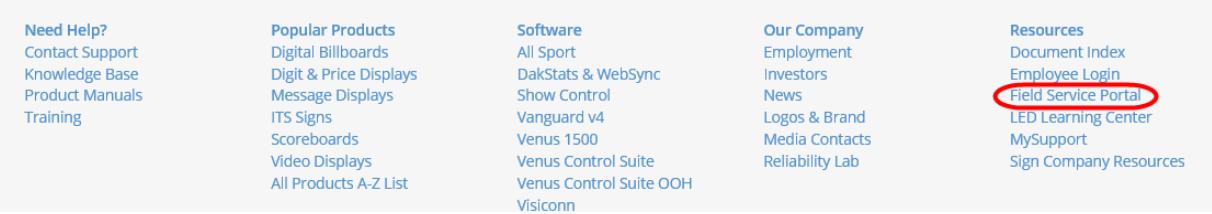

<http://www.daktronics.com/en-us/partners/field-service-portal>

**To save the following link as a favorite:**

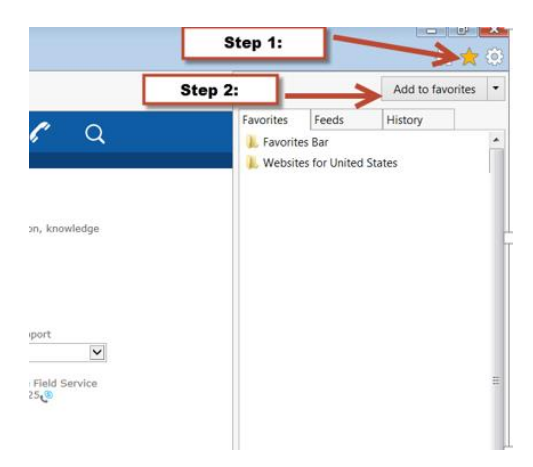

- 1. Click the Star icon.
- 2. Click Add to Favorites.

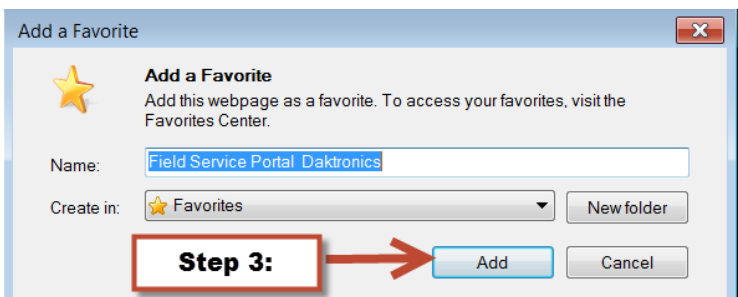

3. Confirm the Name and Location and click Add.